# Parts Store Ordering Guide www.thermalproductsolutions.com

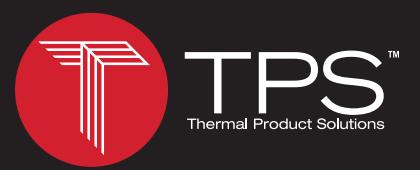

# Searching By Part Number or Description

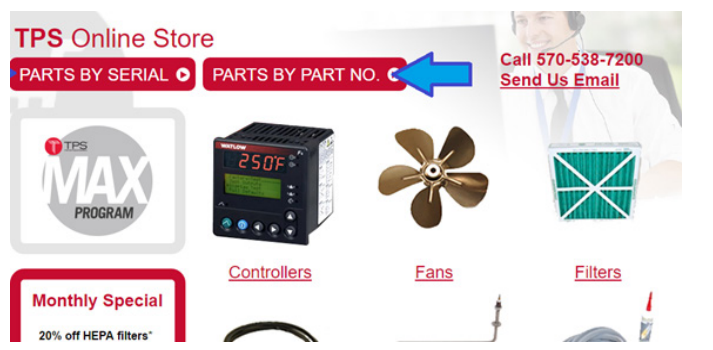

- 1) Visit https://store.thermalproductsolutions.com/
- 2) Click on parts by part number
- 3) Enter part number and click search
- 4) Add quantity needed and click add to cart

### Searching By Unit Serial/Order Number

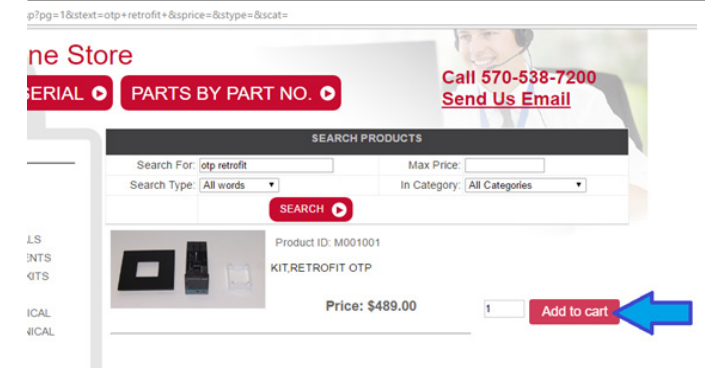

- 1) Visit https://store.thermalproductsolutions.com/
- 2) Click on parts by serial
- 3) Enter serial/order number and click search

\*Some older serial numbers may not be available

4) Add quantity needed and click add to cart

## Searching By Category

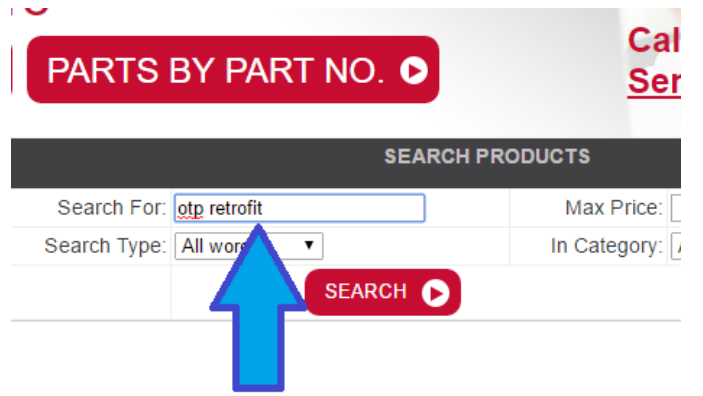

- 1) Visit https://store.thermalproductsolutions.com/
- 2) Click on a category image
- 3) Narrow search results by putting keywords in the
	- "search for" box and clicking search
- 4) Add quantity needed and click add to cart

#### Questions? Email: partswd@thermalproductsolutions.com Call: 570-538-7200 (click Option 3)

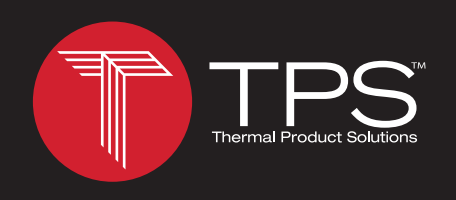

» Baker Furnace **»Blue M »**Gruenberg »Lindberg/MPH **»Lunaire »Tenney »Wisconsin Oven** 

2821 Old Route 15 | New Columbia, PA 17856 | USA | P: (570) 538-7200 | F: (570) 538-7380 www.thermalproductsolutions.com